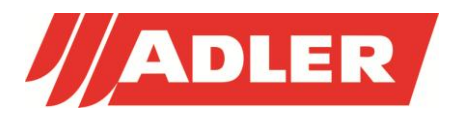

## *Anleitung zum Einpflegen des AdlerMix Updates Istruzioni per l'aggiornamento ADLERMix*

*Update Instruction ADLERMix*

In der folgenden Anleitung wird beschrieben, wie Sie das AdlerMixUpdate importieren können.

Nella seguente istruzione viene descritta, come si può importare l'aggiornamento ADLERMix.

The following instructions serve as a guide to import the update to ADLERMix.

Öffnen Sie bitte unsere Homepage unter [www.adler-lacke.com](http://www.adler-lacke.com/)

Loggen Sie sich bitte unter "Kunden-Login" mittels Ihres Benutzernamen und Passwort ein. Im Bereich SERVICE&RATGEBER "Downloads\ Rezepturen-Update\ AdlerMix Update" steht die Datei **AdlerMix Update JJJJ.MM.DD.SDF** zum Download zur Verfügung. Diese Datei können Sie auf einen USB-Stick oder am lokalen Laufwerk downloaden. Prego andare sul sito [www.adler-lacke.com](http://www.adler-lacke.com/).

Aprire la pagina di accesso e fare il LogIn cliente con nome e password. Nel menu "Servizi&Consigli" scegliere "Download" – "Update Formule" – "ADLERMix Update" qui si trova il file **ADLERMix Update JJJJ.MM.DD.SDF** disponibile per il download su una chiavetta USB oppure sul drive locale.

Please open our web-site [www.adler-lacke.com](http://www.adler-lacke.com/)

Login under "Costumer Login" with your user name and password.

In the menu Service&Advisory select ..downloads\ update formulations\ ADLERMix update" select the file **AdlerMix Update JJJJ.MM.DD.SDF** which is available for download on a USB flash drive or on the local device.

## **Importieren des Updates/Importare l'aggiornamento/Update import**

- 1. Stellen Sie die Datei "**AdlerMix Update JJJJ.MM.DD.SDF**" dem Mischcomputer zur Verfügung. (USB Stick oder lokales Laufwerk). Metter a disposizione del computer (tramite USB oppure unità locale) il file "**AdlerMix Update JJJJ.MM.DD.SDF**" The file "**AdlerMix Update JJJJ.MM.DD.SDF**" has to be placed at the disposal of the computer (by USB or local device).
- 2. Kopieren Sie diese Datei in den Ordner "AdlerMix Update" auf Ihrem Desktop (siehe Unten) Copiare questo file nella cartella "ADLERMix Update" sul vostro desktop (vedi sotto). Copy the above mentioned file into the folder "ADLERMix Update" at your desktop (see below).
- 3. Starten Sie das Programm Prisma Pro Avviare il programma Prisma Pro Start the program Prisma Pro
- 4. Beim Starten des Programms wir das Update automatisch importiert Con lo start del programma l'aggiornamento viene importato in automatico When starting the program the update will be imported automatically
- 5. Das Importieren der Rezepte benötigt mehrere Minuten L'importo delle formule richiede diversi minuti. The import will take a view minutes.
- 6. Sobald der Import abgeschlossen ist, erscheint eine Meldung. Bestätigen Sie diese mit "OK" Quando l'import è determinato appare un messaggio. Confermare con "ok". When the import is done a message will appear. Confirm with "ok".

## [Text eingeben]

7. Die neuen Rezepte stehen Ihnen nun zur Verfügung Le nuove formule sono a disposizione. Now the new formulations are at your disposal.

**Ihre persönlichen Rezepturen sind von diesem Update nicht betroffen! Le Vostre formule personali non vengono toccate con questo aggiornamento! Your personal formulation will not be influenced by this update!**

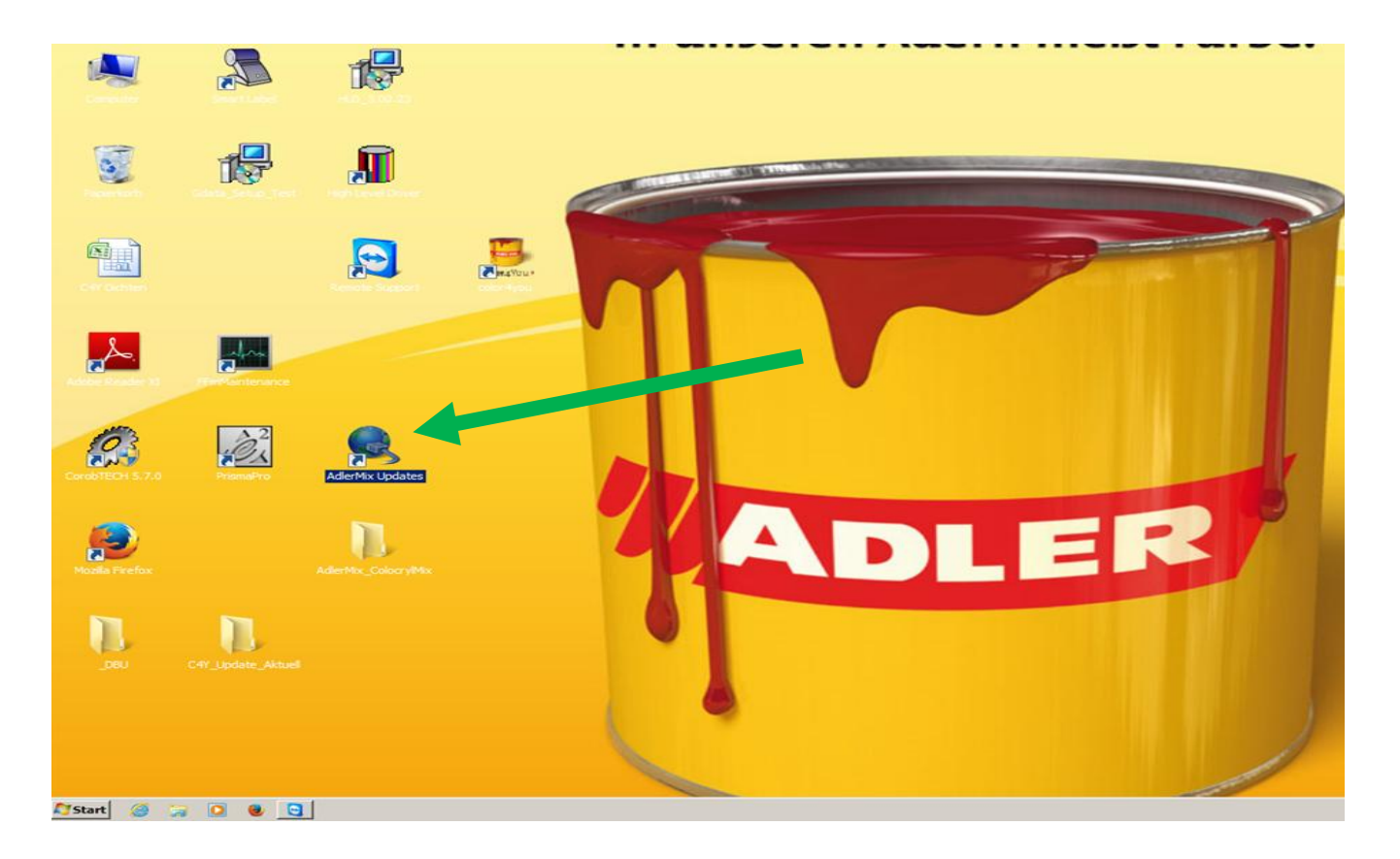